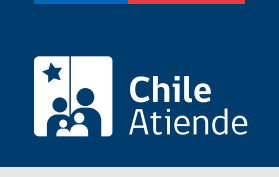

Información proporcionada por Conservador de Bienes Raíces de Santiago

# Alzamiento de prohibición establecida en artículo 1.754 del Código Civil

Última actualización: 04 abril, 2024

## Descripción

Permite que el propietario de un inmueble pueda solicitar el alza de las prohibiciones establecidas en el artículo 1.754º del Código Civil, por tratarse de una norma derogada.

La derogación de este artículo permite que no sea posible vender, donar o ceder el derecho de una propiedad que tiene el cónyuge que no administra la sociedad conyugal, sin su permiso .

El trámite se puede realizar durante todo el año en el sitio web y oficinas del Conservador de Bienes Raíces.

### ¿A quién está dirigido?

Personas naturales que hayan adquirido su propiedad conforme a lo establecido en el Decreto Ley (DL) Nº 2.695, o con prohibición establecida en el artículo 1.754 del Código Civil.

¿Qué necesito para hacer el trámite?

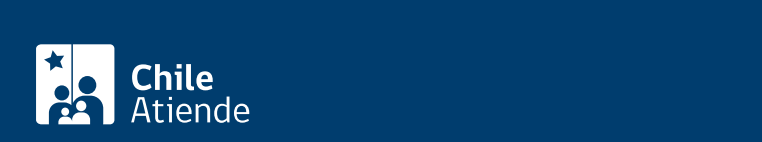

- Foja.
- Número.
- Año.

Si desconoce esta información, puede llamar al 56 2 2585 81 18 o puede buscar en [índice de propiedad](https://www.conservador.cl/portal/indice_propiedad) por apellidos, comuna y año.

Al momento de completar la información en el campo de observación, deberá ingresar más antecedentes como dirección y nombre del propietario.

Para el trámite en oficina :

Formulario Nº 6 (el documento está disponible en el sector informaciones e índices del Conservador de Bienes Raíces de Santiago).

¿Cuál es el costo del trámite?

\$4.000 por cada alzamiento o cancelación.

¿Qué vigencia tiene? Indefinida.

¿Cómo y dónde hago el trámite?

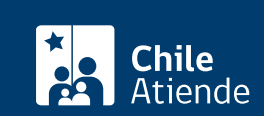

- 1. Haga clic en "Ir al trámite en línea".
- 2. Una vez en el sitio web del CBRS, seleccione "Registro de propiedad, hipotecas y prohibiciones".
- 3. Elegir "Alzamiento prohibición establecida en artículo 1.754 del Código Civil".
- 4. Complete los datos requeridos, y haga clic en "Agregar al carro de compras".
- 5. Revise su carro de compra, y haga clic en "Siguiente".
- 6. Escriba su usuario y contraseña. Si no está registrado, [cree una cuenta.](https://www.conservador.cl/portal/registro?backurl=/portal/copia_otros)
- 7. Revise su carro de compra, y haga clic en "Siguiente".
- 8. Revise su solicitud, y haga clic en "Ir a pagar". Será redireccionado al portal de la Tesorería General de la República (TGR). Una vez realizado el pago, la institución le enviará un correo que confirmará la solicitud del trámite.
- 9. Como resultado del trámite, habrá solicitado un alzamiento. Obtendrá respuesta en un plazo aproximado de 2 días hábiles (entre 9:00 y 15:00 horas) a su correo y disponible para descargar.

Importante :

- El Conservador de Bienes Raíces de Santiago (CBRS) le enviará un correo electrónico desde el que podrá descargar el documento.
- Revise el [estado de su solicitud](http://www.conservador.cl/portal), ingresando el número de carátula.
- Si pertenece a una comuna que se encuentra fuera de la jurisdicción de Santiago, deberá revisar si el documento se encuentra disponible en el sitio web [conservadores digitales](https://conservadoresdigitales.cl/), a través de la opción "Trámites en línea".
- Si necesita realizar una consulta, puede llamar al teléfono +56 2 2585 81 18.
- Para descargar el documento, puedes hacerlo en el [sitio web del Conservador.](https://conservador.cl/portal/entrega_en_linea)

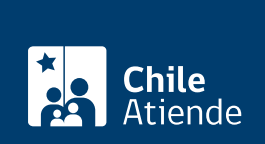

#### En oficina:

- 1. Reúna los antecedentes requeridos.
- 2. Diríjase a la oficina del Conservador de Bienes Raíces de Santiago, a los módulos de informaciones e índices, ubicada en [Morandé 440, Santiago.](https://goo.gl/maps/46DdpfKhB3PLwMMW7)
- 3. Solicite el formulario indicado, luego diríjase a la sección de informaciones e índices explicando el motivo de su visita: solicitar un Alzamiento Prohibición establecida en el artículo 1.754 del Código Civil.
- 4. Entregue los antecedentes requeridos.
- 5. Pague el valor del documento.
- 6. Como resultado del trámite, habrá solicitado el documento y recibido un comprobante de ingreso de la orden de trabajo (carátula).
- 7. Obtendrá una respuesta en el plazo aproximado de 2 días hábiles (de 9:00 a 15:00 horas) a su correo y disponible para descargar en el [sitio web del Conservador de Bienes Raíces de Santiago \(CBRS\)](https://conservador.cl/portal/entrega_en_linea) o ser retirado en la oficina de la institución, ubicada en Morandé 440, Santiago.

#### Importante :

- Revise el [estado de su solicitud](http://www.conservador.cl/portal), ingresando el número de carátula.
- Si necesita realizar una consulta, puede llamar al teléfono +56 2 2585 81 18.

#### Link de trámite en línea:

[https://www.chileatiende.gob.cl/fichas/81740-alzamiento-de-prohibicion-establecida-en-articulo-1-754-del](https://www.chileatiende.gob.cl/fichas/81740-alzamiento-de-prohibicion-establecida-en-articulo-1-754-del-codigo-civil)[codigo-civil](https://www.chileatiende.gob.cl/fichas/81740-alzamiento-de-prohibicion-establecida-en-articulo-1-754-del-codigo-civil)